## **Přehled trhu**

Graf "Přehled trhu" ukazuje celkový, dlouhodobý a historický pohled na trh podle posledně obchodovaného kurzu. To vám při letmém pohledu umožňuje vidět vývoj kurzů u celého trhu nebo jen pro výběry, které si zvolíte. V základním nastavení je "Přehled trhu" vypnutý. Zapnout jej můžete pomocí volby "Přehled trhu" v menu Hlavního okna. Pro zobrazení / nezobrazení výběru na grafu, klikněte na jméno v legendě. Pro změnu barvy výběru klikněte na barvu v legendě.

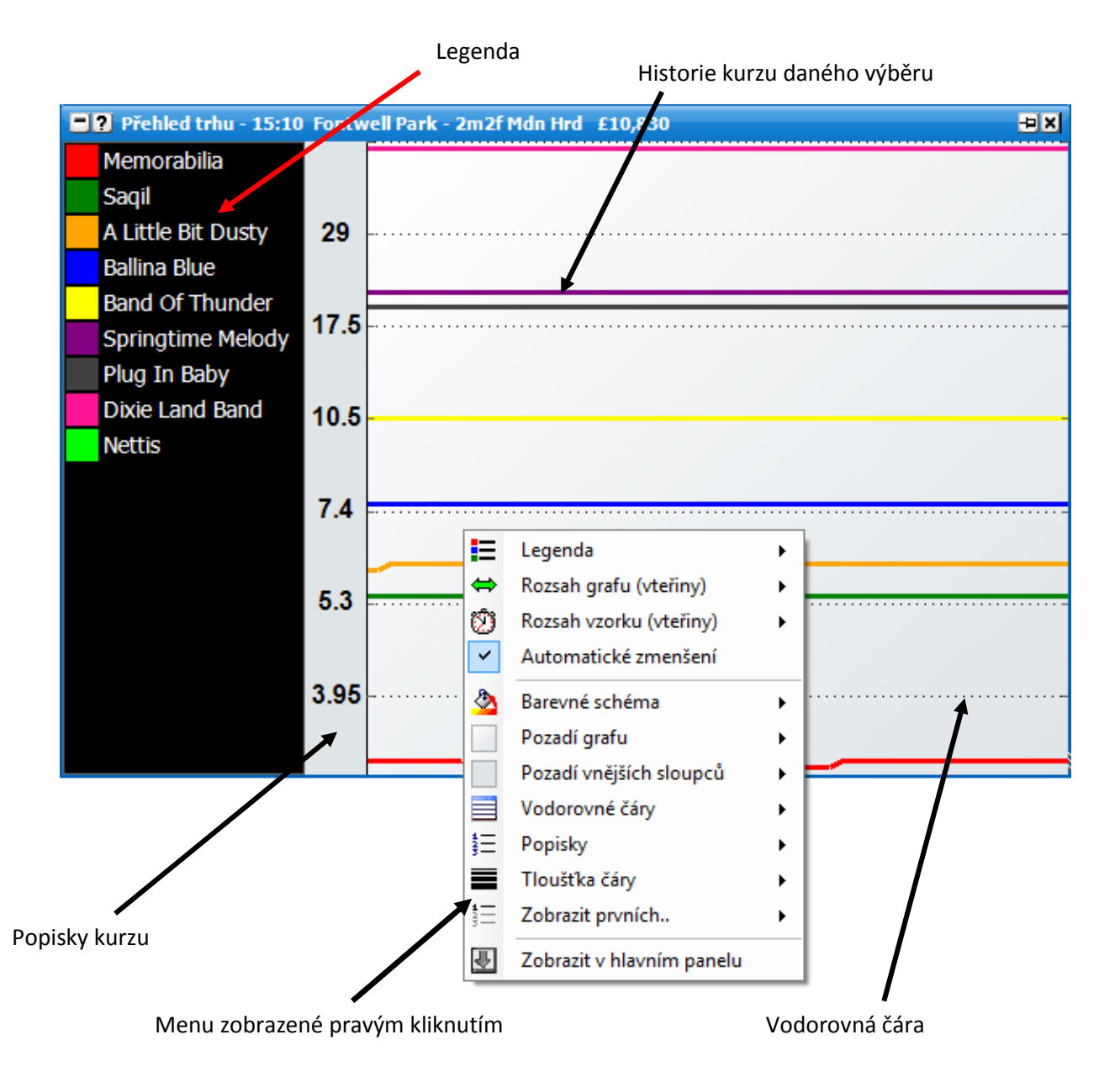

Pravým kliknutím kdekoliv v okně grafu se otevře menu s následujícími volbami:

- **Legenda** různé možnosti pro nastavení legendy.
	- **Umístění** umožní vám změnit polohu Legendy v grafu: Vlevo, Vpravo, Nahoře, dole nebo Vypnuto. {Poznámka: Když je legenda vypnutá, konfigurace výběrů se dá měnit pomocí dalších možností v menu po pravém kliknutí.}
	- **Způsob řazení** když poprvé otevřete trh, výběry jsou řazeny podle posledně obchodovaného kurzu. Změna této hodnoty bude znamenat i změnu pořadí v legendě.
	- **Velikost písma** velikost písma pro jména výběrů.
	- **Barva pozadí** nastaví barvu pozadí legendy.
	- **Barva textu** nastaví barvu textu legendy.
- **Rozsah grafu (vteřiny)** časové rozpětí, které graf zachycuje.
- **Rozsah vzorku (vteřiny)**  obnovovací frekvence grafu. Poznámka: Překreslování grafu je náročné na výkon procesoru. Základní obnovovací frekvence je nastavena na 1 vteřinu nebo více. Pokud zaznamenáte zpomalení chodu aplikace, snižte obnovovací frekvenci. {Na vyšší čísla.}
- **Automatické zmenšení** pokud je zapnuto, osa Y se bude automaticky přizpůsobovat  $\bullet$ rozsahu zobrazených dat.
- $\bullet$ **Barevné schéma** – nastaví graf do jednoho z předdefinovaných barevných schémat.
- **Pozadí grafu** nastaví barvy a přechod pro pozadí grafu.
- **Pozadí vnějších sloupců** nastaví barvy a přechod pro vyplnění pozadí vnějšíchsloupců pro  $\bullet$ popisky, pokud nejsou nastaveny na hodnotu "Popisky > Popisky uvnitř".
- **Vodorovné čáry** volby pro řádky na ose Y:
	- **Barva** barva čáry.  $\bullet$  .
	- **Maximálně čar**  maximální možný počet vodorovných čar zobrazených na grafu.
	- **Typ čáry** Vypnuto, Tečkovaně, Čárkovaně, Přímka.  $\bullet$
- **Popisky** volby pro popisky k ose Y:
	- **Barva** barva textu.  $\bullet$
	- $\bullet$ **Umístění** – na které straně se popisky zobrazí: Vypnuto, Vlevo, Vpravo nebo Oboje.
	- **Velikost písma** velikost písma pro popisky.
	- **Styl písma** Tučně / Klasicky / Kurzíva.
	- **Popisky uvnitř** nastaví, jestli se popisky budou zobrazovat přímo v grafu nebo ve vlastním sloupci.
- **Tloušťka čáry** tloušťka čar v grafu v pixelech.
- Zobrazit prvních.. zobrazí na grafu pouze prvních "n" výběrů. Stejné nastavení bude zvoleno i pro další otevřený trh.
- **Jednotlivé výběry** když je legenda vypnutá, výběry se objeví v menu, kde budete moct zvolit, zda je na grafu zobrazíte, a budete moci měnit jejich barvu.